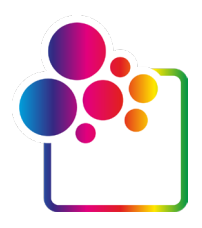

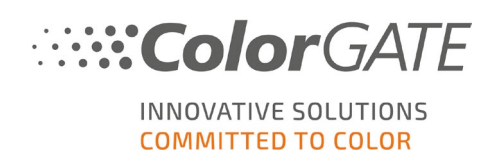

## **COLORGATE PRINTING SOFTWARE**

# **RELEASE NOTES V22.10 BUILD 14029**

## **1. November 2022**

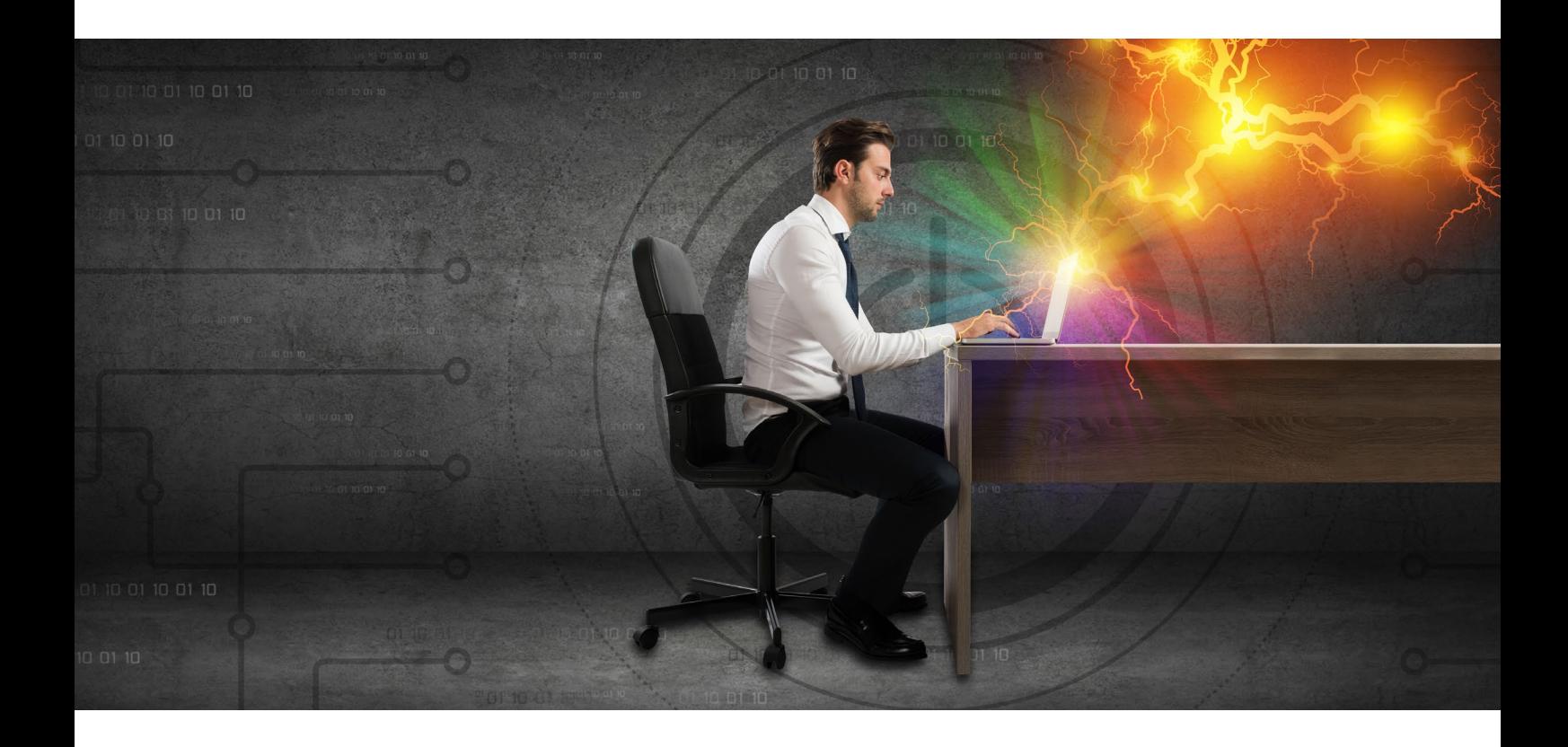

© 11/2022 ColorGATE Digital Output Solutions GmbH

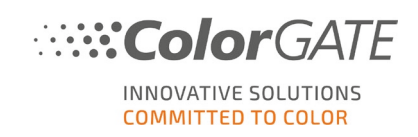

## Inhaltsverzeichnis

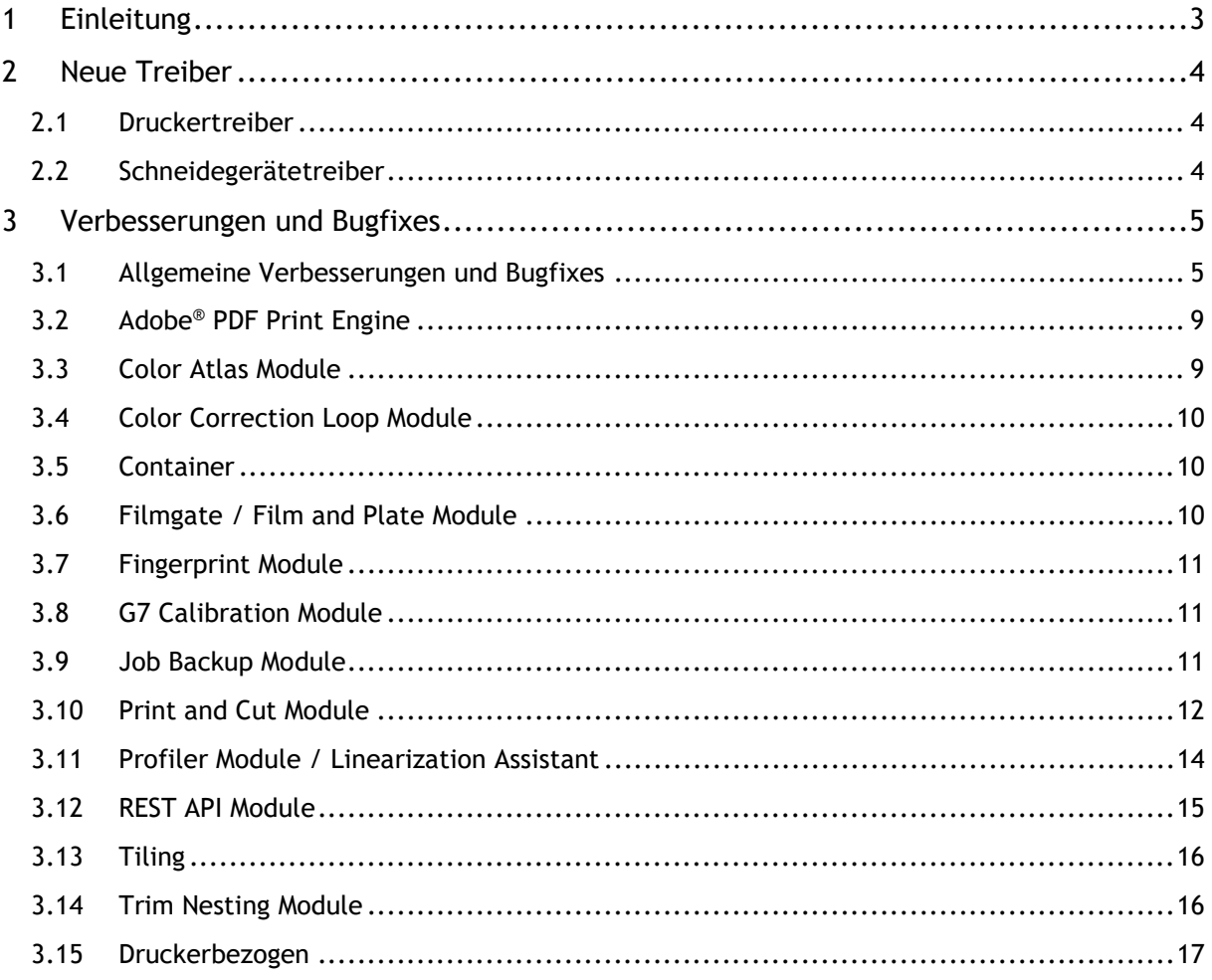

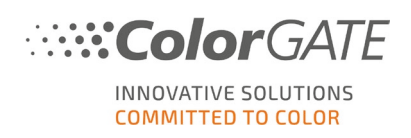

## <span id="page-2-0"></span>**1 Einleitung**

Dieses Dokument beschreibt die Änderungen und Verbesserungen seit Productionserver 22.02 Build 12082. Das Update auf Version 22.10 enthält zahlreiche neue Funktionen, wesentliche Verbesserungen und Erweiterungen bereits existierender Module/Funktionen sowie Bugfixes.

Neben den Anwendungen für Commercial Printing sind hier auch teilweise Neuerungen für Industrial Productionserver-Produkte beschrieben.

Bei den einzelnen Änderungen ist aufgeführt, ob es sich um eine Neuerung innerhalb einer bestehenden Funktion oder einen behobenen Fehler (Bugfix) handelt:

**NEU**: eine Neuerung/Verbesserung einer bereits bestehenden Funktion

**BUGFIX**: ein behobener Fehler

**Hinweis: Alle Kunden, die zum Stichtag 25.10.2022 über ein aktives Value Pack verfügt haben, können kostenlos auf Version 22.10 updaten.**

**Bitte beachten Sie, dass Sie bei einem Upgrade von Version 21 oder früher zunächst unser Customer Service Team über** [cs@colorgate.com](mailto:cs@colorgate.com) **kontaktieren müssen, damit Ihre Lizenz aktualisiert wird. Erst danach können Sie die neue Version nutzen.** 

Bitte beachten Sie zudem, dass ab Version 22 Microsoft Windows 8.1 und Microsoft Windows Server 2012 nicht mehr unterstützt werden.

#### **Weitere Informationen**

Weitere Informationen zu Version 22.10 sind ebenfalls auf der Website zu finden: [www.colorgate.com](http://www.colorgate.com/)

Wenn Sie Informationen zu Verbesserungen und Bugfixes vorheriger Versionen wünschen, finden Sie in unserem Service & Support-Bereich die entsprechenden Release Notes (bitte beachten Sie, dass Sie als Benutzer registriert und angemeldet sein müssen, um darauf zugreifen zu können): <https://www.colorgate.com/support/de/download>

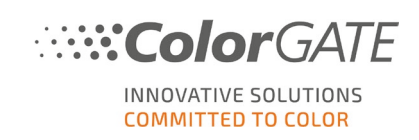

## <span id="page-3-0"></span>**2 Neue Treiber**

## <span id="page-3-1"></span>**2.1 Druckertreiber**

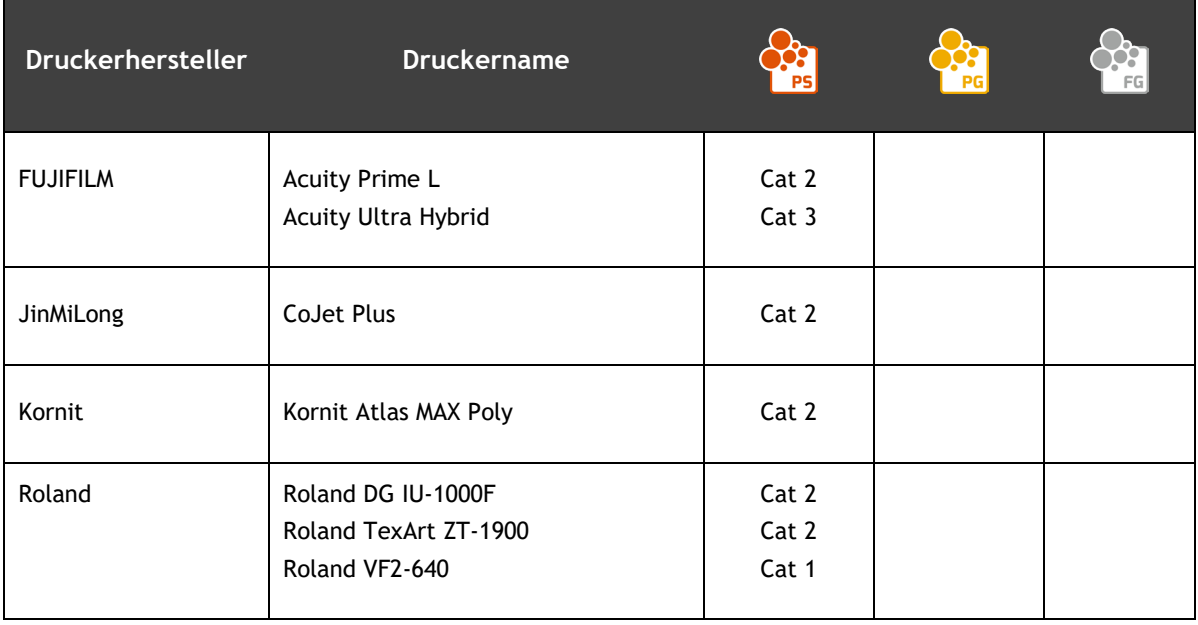

## <span id="page-3-2"></span>**2.2 Schneidegerätetreiber**

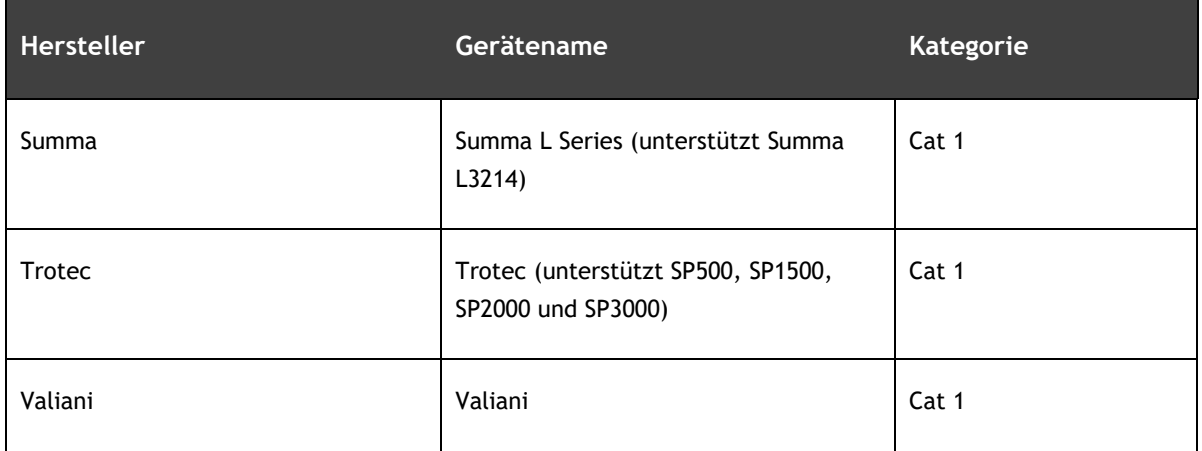

Die komplette Treiberliste befindet sich auf der [Website.](https://www.colorgate.com/de/service-support/ressourcen/unterstuetzte-geraete/drucker/) Treiber für Industrial Printing werden hier nicht aufgeführt.

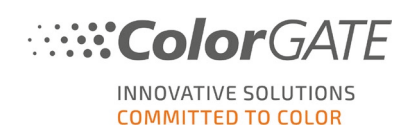

## <span id="page-4-0"></span>**3 Verbesserungen und Bugfixes**

## <span id="page-4-1"></span>**3.1 Allgemeine Verbesserungen und Bugfixes**

• **NEU** Bei Bilddateien mit Alphakanal wird die Deckkraft an einer bestimmten Stelle jetzt in der Farbinformation angezeigt, wenn mit der Maus darübergefahren wird. In Bereichen, in denen die Deckkraft = 0 ist, werden leere Werte für die Farbkanäle angezeigt, um zu verdeutlichen, dass dort keine Farbe aufgetragen wird.

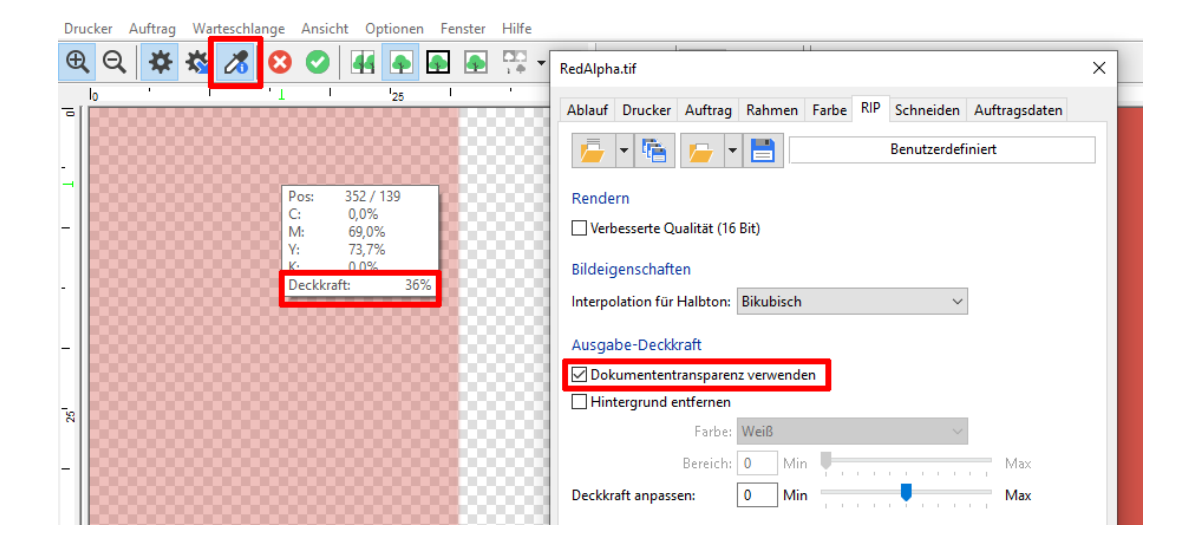

Bitte beachten Sie, dass die Deckkraft nicht auf die Werte, die für die Farbkanäle angezeigt werden, angewendet wird. Für Bereiche der Ausgangsdatei, die sich nur in der Deckkraft unterscheiden, werden also dieselben Farbwerte angezeigt.

- **NEU** Der Wechsel zwischen zwei verschiedenen Versionen oder Produkten auf demselben Computer wurde vereinfacht, indem explizit nach Administratorrechten gefragt und diese somit sicher eingegeben werden.
- **NEU** Für Ausgabepfad-Einstellungen wird ein neuer Dateityp verwendet (\*.copx).
- **NEU** Beim Laden einer Datei für Auftragsinformationen oder Ausgabepfadeinstellungen wird ein Fehler angezeigt, wenn sie Tags enthält, die nicht in den entsprechenden Kontext passen.
- **NEU** Das Menü "Hilfe > Support" wurde um neue Menüpunkte zum Öffnen des Log-Ordners, des Installationsordners und des Programmdatenordners erweitert.

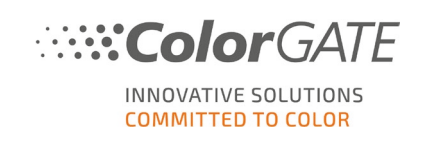

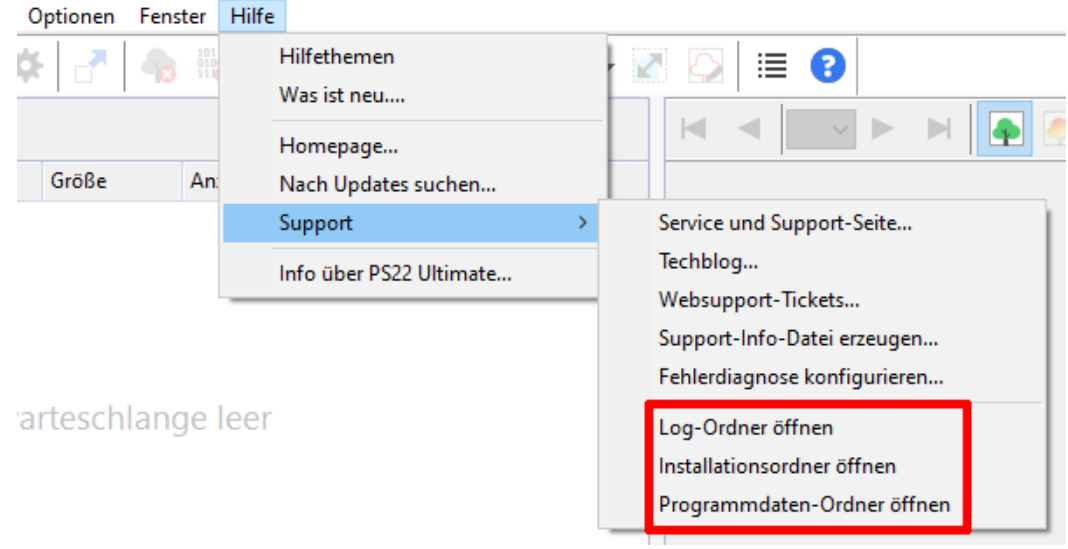

- **BUGFIX** MIM-Namen wurden nicht korrekt sortiert, wenn es Namen mit unterschiedlicher Groß- und Kleinschreibung gab.
- **BUGFIX** Bei IDEAlliance®-Kontrollkeilen wurde in der Ergebnistabelle eine doppelte Kopfzeile angezeigt.
- **BUGFIX** Die Dialoge für Auftragseinstellungen und Erweiterte Einstellungen werden jetzt nach dem Öffnen immer an der richtigen und erwarteten Position platziert.
- **BUGFIX** Beim Öffnen des Dialogs für Auftragseinstellungen wird nun die zuletzt verwendete Registerkarte geöffnet, auch wenn die Auftragseinstellungen zuvor in unterschiedlichen Kontexten (z.B. Auftragseinstellungen, Hotfolder-Einstellungen) geöffnet wurden.
- **BUGFIX** In den Auftragseinstellungen funktionierte das Scrollen in Comboboxen nicht. Jetzt kann in Comboboxen gescrollt werden, außer wenn die gesamte angezeigte Seite aufgrund kleiner Bildschirmgrößen gescrollt werden kann.
- **BUGFIX** Beim Erstellen neuer Aufträge wurden die Hotfolder-Einstellungen in einigen Fällen nicht korrekt übernommen. Dies führte dazu, dass beim Drucken der entsprechenden Aufträge eine inkonsistente Auflösung verwendet wurde.
- **BUGFIX** Nach dem Einstecken eines Hardware-Dongles erschien manchmal eine Fehlermeldung bezüglich der Memory Integrity. Dies wurde durch ein Update des mitgelieferten Gerätetreibers behoben.
- **BUGFIX** Das Hinzufügen eines Epson Dashboard-Druckers zur Liste der kompatiblen Drucker führte zu einem Absturz der Software in V22.

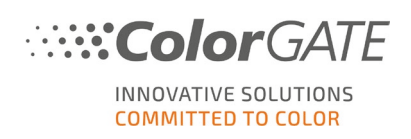

#### **Dateiverarbeitung:**

- **NEU** Bei PDF-Dateien zeigt das JobInfo Log nun an, ob bei der Dateianalyse Überdrucke oder zu verwendende Transparenzen erkannt wurden.
- **BUGFIX** Bei vorseparierten PDF-Dateien mit Lab-basierten alternativen Farbräumen wurden die Ersetzungen von Sonderfarben ignoriert.

#### **Farbersetzung:**

- **BUGFIX** Farbkorrekturen (z. B. Gradationskurven) wurden nicht auf Sonderfarben angewendet, die durch eine Spezialfarbe ersetzt wurden.
- **BUGFIX** In einigen Fällen konnten manuell hinzugefügte Sonderfarben nicht aus der Farbtabelle entfernt werden.

#### **Farbmanagement:**

- **NEU** Die CrossXColor-Bibliothek wurde auf V1.20.0 aktualisiert. Aufgrund allgemeiner Verbesserungen des Farbmanagement-Workflows kann es bei der Ausgabe eventuell zu kleinen Farbänderungen kommen, abhängig von den genutzten Einstellungen und Profilen.
- **BUGFIX** Wenn eine MIM über die Funktion "In neuer MIM speichern..." aus einem Auftrag erstellt wurde, der eine RGB-Datei mit einem eingebetteten Profil verwendet, schlug bei Aufträgen mit dieser MIM die Berechnung der Vorschau fehl.
- **BUGFIX** Seit Version 22 hatte das Zurücksetzen der MIM-Auswahl auf "Keine" ("MIM-Kombination" auf dem Reiter "Farbe") keine Wirkung und das Farbmanagement wurde nicht deaktiviert. Wenn nun die MIM-Auswahl auf "Keine" zurückgesetzt wird, werden die Einstellungen mit den vorherigen verglichen und es wird eine entsprechende Warnung angezeigt.
- **BUGFIX** Unter bestimmten Bedingungen wurden die Farbeinstellungen für einen Auftrag als "modifiziert" angezeigt, obwohl sie nicht geändert worden waren.
- **BUGFIX** Die Deaktivierung des Farbmanagements für CMYK-Vektorobjekte wurde in Version 22 nicht korrekt gehandhabt, wenn ein Multicolor-Modus (z.B. CMYKOV) verwendet wurde.

#### **Lizenzierung:**

- **BUGFIX** Es wurde manchmal eine falsche Upgrade-Benachrichtigung angezeigt, obwohl ein Upgrade in der aktuellen Lizenz nicht möglich war.
- **BUGFIX** Beim Start von Productionserver mit einer Softwarelizenz hat der Start unter Umständen recht lange gedauert.

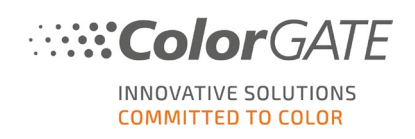

#### **Systemsicherung:**

- **BUGFIX** Die Standardprofileinstellungen (Profiles/DefaultProfiles/Default.ini) waren nicht enthalten.
- **BUGFIX** Bei der Wiederherstellung einer Systemsicherung wurden verschachtelte Hotfolder-Struktur nicht beibehalten.

#### **Vorschau:**

• **NEU** Eine neue Symbolleiste in der Medienvorschau ermöglicht die Eingabe von Auftragsposition und -größe mit numerischen Eingabefeldern.

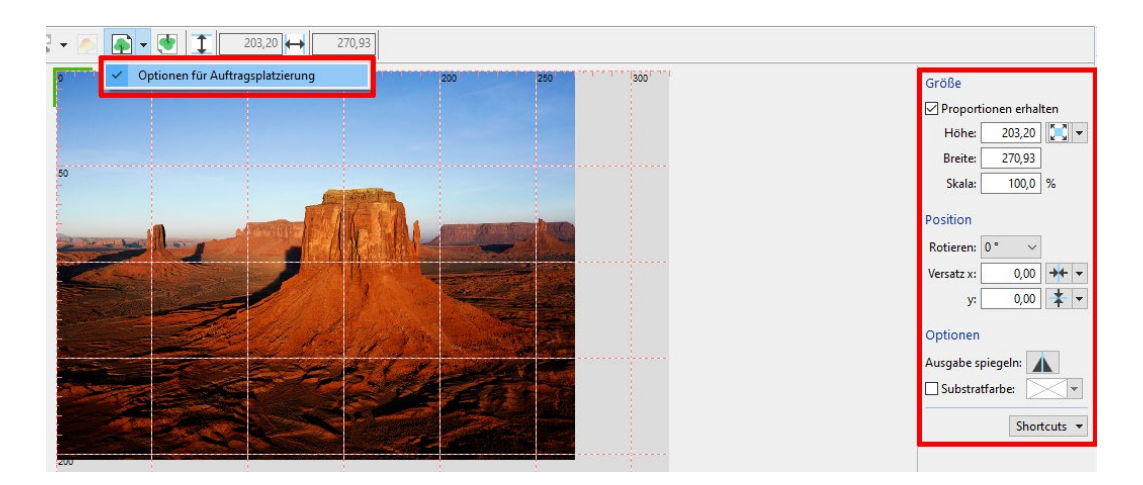

• **NEU** Für die Vorschau wurde eine Option zum Spiegeln der Ausgabe hinzugefügt.

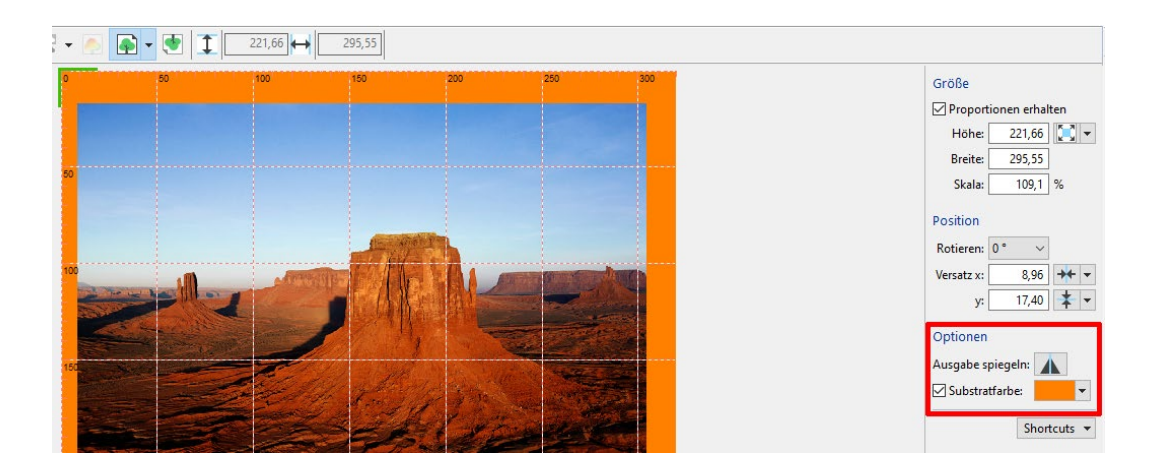

• **NEU** Es kann nun eine feste Hintergrundfarbe für die Medienvorschau festgelegt werden. Diese Farbe erscheint auch als Verknüpfung im Menü und kann in einer .txt-Datei gespeichert bzw. daraus geladen werden.

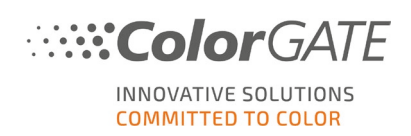

- **NEU** Außerdem ist es nun möglich, einen Auftrag in der Medienvorschau mit der Maus zu skalieren, zu positionieren, zu spiegeln und zu rotieren. Diese Funktionalitäten sind verfügbar, wenn die entsprechende Symbolleiste zur manuellen Positionierung in der Medienvorschau sichtbar ist.
- **NEU** Die Schaltfläche für die Kanalvorschau ist jetzt für Aufträge deaktiviert, bei denen die Softproof-Option deaktiviert ist (da diese Option für die Kanalvorschau erforderlich ist).
- **BUGFIX** Bei beschnittenen Aufträgen war die Kanalvorschau verzerrt.
- **BUGFIX** Die in der Vorschau angezeigte Ausgabegröße wurde in 0,25er-Schritten gerundet und unterschied sich daher von den tatsächlichen Werten. Jetzt wird die Ausgabegröße in der Vorschau auf 1/100 mm oder 1/1000 Zoll gerundet.
- **BUGFIX** Wenn eine Sonderfarbe durch CMYK Device ersetzt und auf 100% Weiß festgelegt wurde, war der Weißkanal in der Kanalvorschau nicht verfügbar.
- **BUGFIX** Das Ersetzen einer beliebigen Farbe mit dem Color Picker in der großen Vorschau hatte keine Auswirkung auf die Kanalvorschau.

## <span id="page-8-0"></span>**3.2 Adobe® PDF Print Engine**

Informationen zu dieser Funktion finden Sie auf der [Website.](https://www.colorgate.com/de/produkte/software/modules/#APPE_TECHNOLOGY)

• **NEU** Die Adobe PDF Print Engine wurde auf Version 6.0 aktualisiert. Dies führt u.a. zu folgender Verbesserung:

Die Ausgabefarben ändern/verbessern sich mit APPE 6.0 bei der Verwendung von Ausgabeprofilen mit erweiterten Gamut-Tinten (z.B. CMYKOG). Das Ausmaß dieser Unterschiede hängt von der Eingabedatei und der Farbmanagement-Konfiguration ab.

## <span id="page-8-1"></span>**3.3 Color Atlas Module**

Informationen zu diesem Modul finden Sie auf der [Website.](https://www.colorgate.com/de/produkte/software/modules/#COLORATLAS_1)

- **BUGFIX** Gelegentlich kam es zu Abweichungen zwischen Lab-Spot-Farbersetzungen und Lab-Objekten (z.B. Farbfeldern in einem Color Atlas), da in beiden Fällen das Farbmanagement unterschiedlich gehandhabt wurde. Diese wurden so reduziert, dass sie nun höchstens im Bereich von wenigen Zehntelprozenten liegen.
- **BUGFIX** Wenn in den Einstellungen eines Auftrags die Option für Mehrfachkopien aktiviert war, wurde diese auch auf den entsprechenden Color Atlas angewandt.

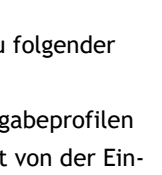

**APPF** 

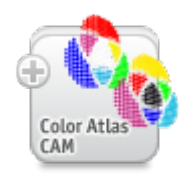

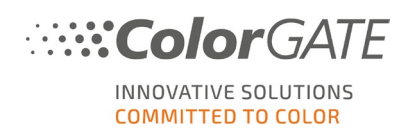

## <span id="page-9-0"></span>**3.4 Color Correction Loop Module**

Informationen zu diesem Modul finden Sie auf der [Website.](https://www.colorgate.com/de/produkte/software/modules/#CCLM)

• **NEU** Das Color Correction Loop Module unterstützt nun den Import von Messdateien mit CIELAB-Referenzwerten. (Bitte beachten Sie, dass das ursprüngliche Verhalten (Referenzwerte im Farbmodus des Druckers) weiterhin unterstützt wird.)

#### **IPAC ACMS / ICMS:**

• **NEU** Es ist jetzt möglich, TIFF-Dateien für IPAC-Inspektionssysteme im Lab/16-Bit-Format zu erzeugen.

## <span id="page-9-1"></span>**3.5 Container**

Informationen zu dieser Funktion finden Sie auf der [Website.](https://www.colorgate.com/de/produkte/software/modules/#CONTAINER_1)

• **NEU** Wenn ein Container erstellt wird und die automatische Anordnung der Aufträge fehlschlägt, wird jetzt eine Warnmeldung angezeigt. Die Aufträge werden dann nach Größe sortiert, damit sich große Aufträge nicht mit kleineren überschneiden.

### <span id="page-9-2"></span>**3.6 Filmgate / Film and Plate Module**

Informationen zu diesem Modul finden Sie auf der [Website.](https://www.colorgate.com/de/produkte/software/modules/#FPM_1)

- **BUGFIX** Im Screen-Workflow wurden die Sonderfarbauszüge in DCS2-EPS-Dateien in der Vorschau falsch dargestellt.
- **BUGFIX** Die automatische Größenreduzierung hatte im Screen-Workflow keine Auswirkungen.
- **BUGFIX** Wenn die Farbkorrekturkurve für eine Sonderfarb-Separation von der Standardeinstellung abgeändert wurde, erzeugte die Software leere Daten für diesen Kanal. Infolgedessen erstellte der Treiber keine .tiff-Datei für diese Separation.

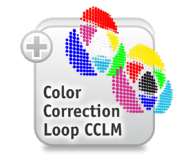

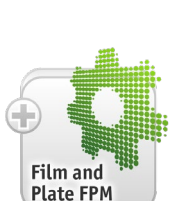

Containe

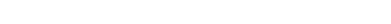

## <span id="page-10-0"></span>**3.7 Fingerprint Module**

Informationen zu diesem Modul finden Sie auf der [Website.](https://www.colorgate.com/de/produkte/software/modules/#FPRM)

- **BUGFIX** Es war nicht möglich, Fingerprint-Targets zu drucken, wenn der ursprüngliche Auftrag eine MIM mit einem aktivierten XCLR-Eingabeprofil verwendete und der Fingerprint auf einem XCLR-Gerät gedruckt worden war.
- **BUGFIX** Bei der Verarbeitung von .tiff-Dateien mit CMYK wurden Sonderfarbauszüge, die einen Prozessfarbauszug duplizieren, nicht korrekt verarbeitet.

### <span id="page-10-1"></span>**3.8 G7 Calibration Module**

Informationen zu diesem Modul finden Sie auf der [Website.](https://www.colorgate.com/de/produkte/software/modules/#G7CM_1)

- **BUGFIX** Bei einer G7-Rekalibrierung von Farbmodi ohne Transferkanäle wurde beim Schritt "G7 Auswertung" die Meldung "Error: diff curves not found" angezeigt.
- **BUGFIX** Bei der G7-Rekalibrierung von Farbmodi mit Transferkanälen wurde ein falscher Targettyp verwendet ("Linearisierungstarget" anstelle von "G7 Target").
- **BUGFIX** Bei der Rekalibrierung eines MDS mit einem G7-Profil war es nicht möglich, ein anderes Target als CMYKLcLm Advanced zu wählen.

#### <span id="page-10-2"></span>**3.9 Job Backup Module**

Informationen zu diesem Modul finden Sie auf der [Website.](https://www.colorgate.com/de/produkte/software/modules/#JBM)

- **NEU** Das Fenster "Auftrag wiederherstellen" ist jetzt größenverstellbar.
- **NEU** In der Auftragsliste im Fenster "Auftrag wiederherstellen" wird nun auch für jeden Auftrag eine Vorschau angezeigt.

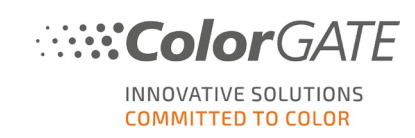

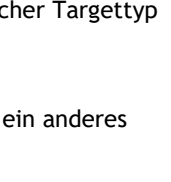

**Job Backup JRM** 

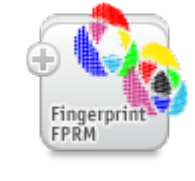

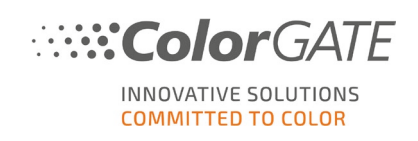

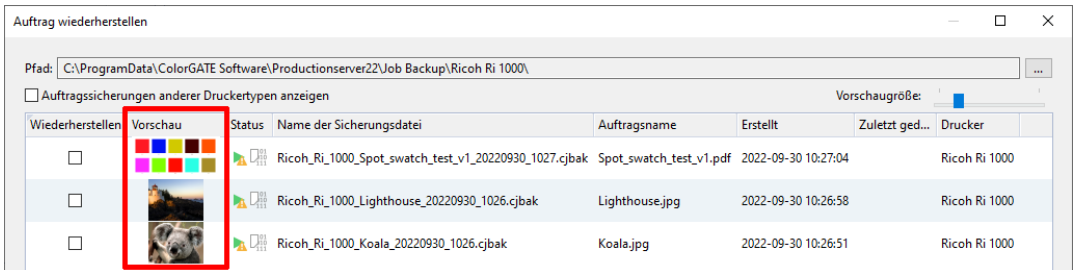

- **BUGFIX** Wenn beim Wiederherstellen einer Auftragssicherung der Sicherungspfad geändert und das Fenster verlassen wurde, ohne die Wiederherstellung abzuschließen, wurde der Pfad nicht gespeichert.
- **BUGFIX** Beim Versuch, Rasterdaten ohne Administratorrechte wiederherzustellen, konnte die Sicherungsdatei nicht gelöscht werden. Außerdem werden jetzt Fehlermeldungen in das JobInfo Log geschrieben, wenn die Wiederherstellung unvollständig war.

## <span id="page-11-0"></span>**3.10 Print and Cut Module**

Informationen zu diesem Modul finden Sie auf der [Website.](https://www.colorgate.com/de/produkte/software/modules/#PCM_1)

#### **Graphtec CE7000:**

• **BUGFIX** Im automatischen Barcode-Modus wurde keine .xpf-Datei erstellt.

#### **Graphtec DLC1000:**

- **NEU** Der Benutzer kann nun auswählen, wie viele Registriermarken gedruckt werden sollen (es werden nicht mehr standardmäßig alle vier gedruckt). Hierfür steht eine neue Option zur Verfügung.
- **BUGFIX** Es konnte nicht geschnitten werden, weil das Schneidegerät Schneidedateien nicht erkannt hat und der Fehler E50 angezeigt wurde.
- **BUGFIX** Der Abstand zwischen den Synchronisierungsmarken war nicht korrekt.
- **BUGFIX** Wenn der Benutzer einen Auftrag in der Mitte oder auf der linken Seite platzierte, war das Schneidegerät nicht in der Lage, rechtsseitige Marken zu scannen. Jetzt werden rechtsseitige Synchronisierungsmarken, Fadenkreuzmarken und Barcodes immer rechtsbündig gedruckt.
- **BUGFIX** Die Schneidedateien waren um 180° gedreht.

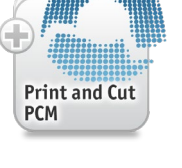

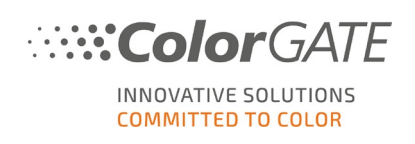

#### **HARMUTH:**

• **NEU** Es werden nun QR-Codes unterstützt. Dafür kann im HARMUTH-Geräteeinstellungsdialog die Option "QR-Barcode drucken" gewählt werden.

Wenn sich die Synchronisierungsmarken in der Position "Edge Marks" oder "Corner Marks" befinden, wird der QR-Code über der linken, unteren Synchronisierungsmarke gedruckt. Befinden sich die Synchronisierungsmarken an der Position "Top/Bottom Edge Marks", wird der QR-Code rechts von der linken, unteren Synchronisationsmarke gedruckt.

Der Dateiname der Schneidedatei (deren ID) wird im QR-Code kodiert.

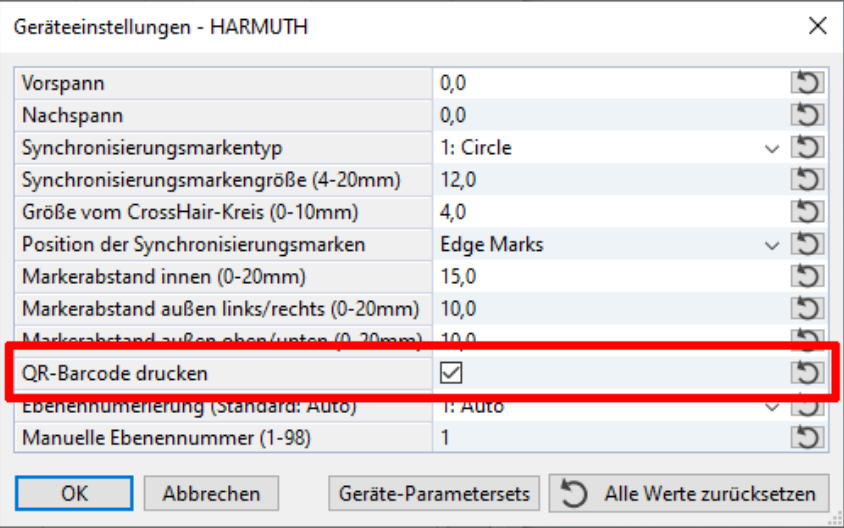

• **BUGFIX** Wurde in den Geräteeinstellungen bei "Synchronisierungsmarkentyp" "CrossHair" gewählt und der Eintrag "Größe vom CrossHair-Kreis" auf "0" gesetzt, fand kein Export in die .dxf-Datei statt.

**Summa (S/S2 Class, SummaSign, SummaCut) / HP Latex Cutter Series / HP Latex Plus:** 

• **NEU** Es gibt die neue Barcode-Option "Summa Barcode (OPOS Xtra)" (für Summa S Class heißt sie "Nur OPOS Xtra"). Wenn Sie diese Option verwenden, können die Segmentlänge und der Abstand zwischen den Aufträgen in y-Richtung nicht vom Benutzer geändert werden, da dies durch die Anforderungen von OPOS Xtra festgelegt wird.

Bitte beachten Sie, dass OPOS Xtra nicht für Container verfügbar ist.

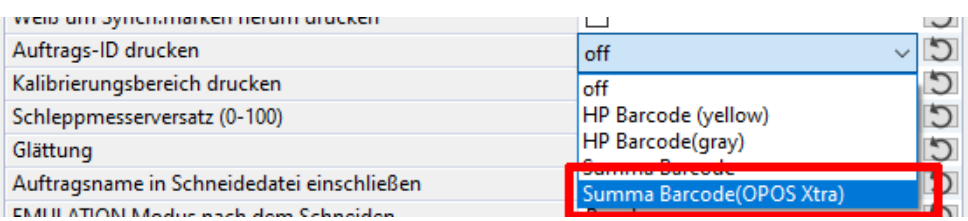

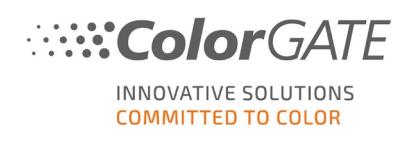

 $\times$ 

• **NEU** Es wurde eine neue "Werkzeugnummer"-Option 10 für "FlexCut (genauer Modus)" hinzugefügt.

Geräteeinstellungen - HP Latex Cutter Series

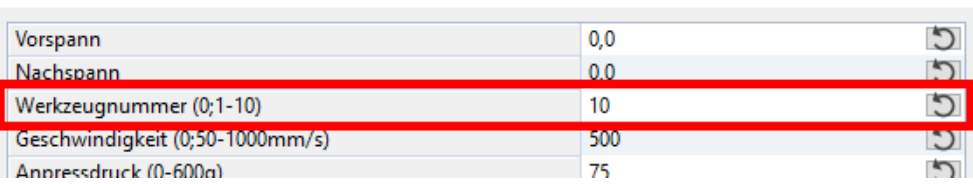

• **BUGFIX** Die Option "Summa Barcode" für "Schneideauftrags-ID drucken" fehlte in den Geräteeinstellungen.

#### **Summa F Series:**

• **NEU** Der Treiber unterstützt jetzt Summa GoProduce.

## <span id="page-13-0"></span>**3.11 Profiler Module / Linearization Assistant**

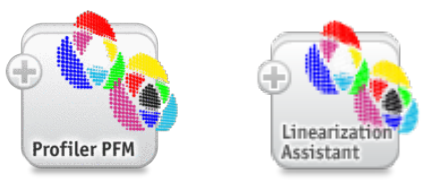

Informationen zum Profiler Module finden Sie [hier](https://www.colorgate.com/de/produkte/software/modules/#PFM_1) auf der Website. Informationen zum Linearization Assistant finden Sie [hier.](https://www.colorgate.com/de/produkte/software/modules/#LIN_ASSI_1)

- **NEU** Ein neues Inklimit-Target ist verfügbar für den Farbmodus CMYKORGB.
- **BUGFIX** Beim Drucken eines Targets wurde die Medienhöhe nicht überprüft.
- **BUGFIX** Wenn Weiß im Linearisierungstarget (W) auf <100 gesetzt wurde und "Glättung" aktiviert war, wurde eine weiße Basis eingefügt und der Grenzwert für Weiß ignoriert.
- **BUGFIX** Beim Import von Messungen für eine Device-Link-Optimierung einer MIM im Farbmodus RGB wurden fälschlicherweise RGB-Referenzwerte erwartet, obwohl in diesem Fall CMYK-Werte verwendet werden.

#### **Barbieri Spectro LFP qb:**

- **BUGFIX** Wenn ein Target eine gerade Anzahl von Reihen hatte, wurde die letzte Reihe nicht korrekt eingemessen.
- **BUGFIX** Wenn die letzte Reihe von Farbfeldern in einem Target nicht vollständig mit Farbfeldern gefüllt war, schlug die Messung dieser Reihe fehl.

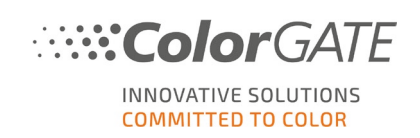

## <span id="page-14-0"></span>**3.12 REST API Module**

Informationen zu diesem Modul finden Sie auf der [Website.](https://www.colorgate.com/de/produkte/software/modules/#RAM)

- **NEU** Die REST API unterstützt jetzt die folgenden Profileinstellungen:
	- Aktive Kanäle
	- Graubalance
	- Generische Farbmodi: Kombinierbare Kanäle
	- Generische Farbmodi: Automatisches Kombinieren von Kanälen
- **NEU** Es wurde eine Option hinzugefügt, die es Benutzern ermöglicht, ihre eigenen SSL-Zertifikate zu installieren.
- **NEU** Die REST API prüft jetzt den Datentyp von JSON-Daten und meldet, wenn er sich vom erwarteten Typ unterscheidet.
- **NEU** Fehlermeldungen zu einem bestimmten JSON-Tag enthalten jetzt immer den vollständigen Pfad des Tags, um den Fehler zu lokalisieren.
- **NEU** Die REST API unterstützt jetzt den Epson Spectro Proofer im Profilierungsendpunkt: Beim Drucken eines Targets wird die Messung automatisch ausgelöst.
- **NEU** Dateien, die mit dem Industrial Inkjet Lab Druckertreiber erstellt wurden, können nun über REST heruntergeladen werden.
- **NEU** Der maximale Dichtewert für die Linearisierungsmessung kann nun durch Auswahl eines Farbfelds mittels einer Indexnummer eingestellt werden.
- **NEU** Wenn beim Erstellen eines Profils über REST API "hotfolder" und "baseMIM" in einer Anfrage angegeben wurden, wurde bisher ohne weiteren Hinweis darauf nur "hotfolder" verwendet. Nun erscheint eine entsprechende Fehlermeldung.
- **BUGFIX** Beim Erstellen eines Profils über REST API wurde die .ccx-Datei nicht vollständig initialisiert.
- **BUGFIX** Das Aktivieren der Option "spotColorMaxGamut" wurde abgelehnt.
- **BUGFIX** Im REST Profile Settings Endpoint 7.10 enthielten die Felder "blackGeneration.blackWidth", "blackPointOptions.inkTotal" und "blackPointOptions.blackMax" in einigen Fällen falsche Werte.
- **BUGFIX** Im REST Profile Settings Endpoint 7.10 meldete der Schwarzerzeugungsmodus "GCRMaxSmooth" statt "GCRmooth", wenn die Stärke 100% betrug.
- **BUGFIX** Schwarzpunktwerte wurden nicht berechnet.

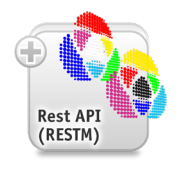

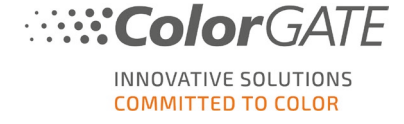

- **BUGFIX** Schwarzpunkt Lab wird jetzt zurückgemeldet.
- **BUGFIX** InkTotal wurde als 0 gemeldet, wenn es 400 war.
- **BUGFIX** Im REST Profile Settings Endpoint 7.7 wurde die Option "fullGamut" ignoriert, wenn die Farbfelddatei über "patchFileID" gesendet wurde.

## <span id="page-15-0"></span>**3.13 Tiling**

Informationen zu dieser Funktion finden Sie auf der [Website.](https://www.colorgate.com/de/produkte/software/modules/#TILING_1)

- **BUGFIX** Bei einigen Segmenten wurde im oberen Bereich eine weiße Linie hinzugefügt.
- **BUGFIX** Beim Freigeben eines Auftrags aus einem Container, der aus einem aufgeteilten Auftrag erstellt wurde (mit der Funktion "Segmente in Aufträge zerlegen"), zeigte die Vorschau den kompletten Auftrag anstelle des aufgeteilten Teils des Auftrags.

## <span id="page-15-1"></span>**3.14 Trim Nesting Module**

Informationen zu diesem Modul finden Sie auf der [Website.](https://www.colorgate.com/de/produkte/software/modules/#TNM)

• **BUGFIX** Bei Verwendung der Funktion "Automatisches Rotieren" wurden die Aufträge manchmal nicht optimal angeordnet.

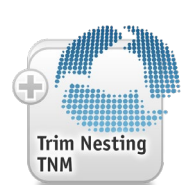

**Tiling** 

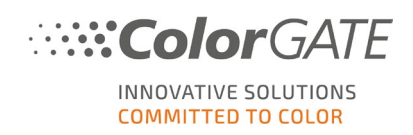

## <span id="page-16-0"></span>**3.15 Druckerbezogen**

**Brother GTX-422 / GTX-600 / GTXpro:** 

• **BUGFIX** Die Spezialfarbe "Weiß" > "Selektiv" wurde nicht richtig angewendet, da die Farbe nicht unter jedem Pixel gedruckt wurde.

**Canon iPF (alle Treiber):** 

• **BUGFIX** Der Druckvorgang schlug mit der Meldung "Auftragsbreite ist zu groß" fehl.

**Canon iPF PRO-1000:**

• **BUGFIX** Nach der Erstellung eines benutzerdefinierten Papierformats waren andere vordefinierte Formate nicht mehr verfügbar.

**Canon iPF PRO-2000 / PRO-4000 / PRO-4000S / PRO-6000 / PRO-6000S:**

• **BUGFIX** Beim Drucken auf Rollenware, war die falsche Papierhöhe eingestellt, so dass nicht gedruckt werden konnte.

#### **Epson SureColor SC-S806X0 Series:**

- **BUGFIX** Seit Version 22.00 kam es beim Drucken mit bestimmten MIMs zu einer Zugriffsverletzung.
- **BUGFIX** Wenn "Rip" als "Rasterverfahren" für die Profilierung verwendet und zugleich Weiß benutzt wurde, trat ein Fehler auf.
- **BUGFIX** Die MIM-Einstellungen wurden nicht immer beibehalten.
- **BUGFIX** Wenn eine MIM ausgewählt war, die Hotfolder-Einstellungen geöffnet und unverändert wieder geschlossen wurden, wurden die Einstellungen dennoch als geändert angezeigt.

#### **FUJIFILM Acuity Prime 20 / 30:**

• **NEU** Bei Druckern mit rechtem oder unterem Ursprung wird in der Vorschau die Ausrichtung nun umgekehrt (normalerweise wird die Vorschau mit einem Ursprungspunkt oben rechts angezeigt).

#### **FUJIFILM Acuity Ultra 3200:**

• **NEU** Der Name des Treibers wurde in "Acuity Ultra 3200 Series" geändert (kompatibel mit Acuity Ultra 3206, Acuity Ultra 3208W, Acuity Ultra 3244, Acuity Ultra R2 3206, Acuity Ultra R2 3208W, Acuity Ultra R2 3244 R2).

#### **FUJIFILM Acuity Ultra 5000:**

• **NEU** Der Name des Treibers wurde in "Acuity Ultra 5000 Series" geändert (kompatibel mit Acuity Ultra 5006, Acuity Ultra 5008W, Acuity Ultra 5044, Acuity Ultra R2 5006, Acuity Ultra R2 5008W, Acuity Ul-tra R2 5044).

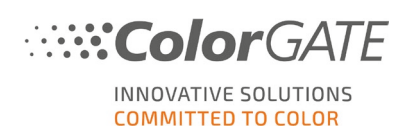

#### **GUNSJET KGT Label 510:**

- **NEU** Eine Vorschau für .bmp-Dateien ist jetzt verfügbar.
- **NEU** Es wurde eine Dynamik-Option implementiert.
- **NEU** Die maximale Breite wurde auf 560 mm festgelegt.

#### **Inca Digital Onset R50i:**

• **NEU** Die Standard-Druckmodi wurden aktualisiert, um eine höhere Druckgeschwindigkeit zu erreichen.

#### **Industrial Inkjet Lab:**

• **NEU** Die Option "Eingabeauflösung verwenden" ist neu verfügbar. Für Hotfolder und MIMs kann diese Option zusätzlich zur Definition der Ausgabeauflösung gewählt werden. Bei der Erstellung neuer Aufträge oder der Anwendung einer MIM ergibt sich folgendes Verhalten:

- für Rasteraufträge: Wenn die Option aktiviert ist, ist die Auflösung des Bildes für die Ausgabeauflösung maßgebend.

- für nicht-gerasterte Aufträge: Die Option wird ignoriert.

Für die Bearbeitung von Auftragseinstellungen ergibt sich folgendes Verhalten:

-für Rasteraufträge: Wenn die Option aktiviert ist, sind die Bearbeitungselemente für die Ausgabeauflösung blockiert, da die Auflösung des Bildes verwendet wird.

-für nicht-gerasterte Aufträge: Das Kontrollkästchen für die Option ist deaktiviert, die Ausgabeauflösung wird wie in früheren Versionen konfiguriert.

- **NEU** Der Farbmodus CIELAB wird jetzt für Raster-Eingabedateien (z. B. JPEG, TIFF) unterstützt. Verfügbare Ausgabeformate sind TIFF, BIGTIFF und PSD/PSB. Bei der Verwendung des Farbmodus CIELAB wird stets der Rendering Intent "Absolut Farbmetrisch" verwendet, da es für andere Rendering Intents keine praktische Verwendung gibt.
- **NEU** 16-Bit-Contone-Daten werden jetzt unterstützt (alle Dateiformate außer .bmp).
- **NEU** Vom Treiber erstellte Dateien können nun über REST heruntergeladen werden.

#### **Kornit Avalanche Poly Pro:**

• **BUGFIX** Neon Pink, Neon Gelb und Weiß wurden unter "Neon" im Kanalvorschau-Menü angezeigt, obwohl diese Tinten nicht vom Drucker unterstützt werden.

#### **Mimaki JFX-200-2531:**

• **BUGFIX** Es konnte nicht gedruckt werden und auf dem Druckerdisplay wurde ein Command 201 Fehler angezeigt.

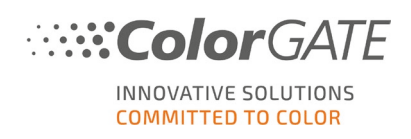

**Océ Colorado 1640:** 

• **BUGFIX** Es wird nun manuelles Laden unterstützt.

**Océ Colorado 1650:** 

- **NEU** Es ist jetzt möglich, das Level für "Optimierte Farbprofilierung" für ein Medium im Océ Media Management Menü auszuwählen.
- **NEU** Der Dialog "Medien erzeugen / Medien bearbeiten" wurde intern optimiert.
- **NEU** Die Reihenfolge der Registerkarten wurde verbessert, um die Navigation über die Tastatur zu vereinfachen.

#### **OKI Pro1040 / Pro1050:**

• **BUGFIX** Wenn kein Drucker angeschlossen war, blieb die Software bei der Aktualisierung der Sensorkalibrierung scheinbar stehen, da das Timeout für die Verbindung zu lang war.

**Qres F160HS / F160LHS / F200HS / Q200:**

• **BUGFIX** Fälschlicherweise waren die Dateierweiterungen (z.B. "PDF") Bestandteil der Ausgabedateinamen.

**Ricoh Pro L5130 / L5130e / 5160 / 5160e:**

- **NEU** Es wurden neue Druckmodi hinzugefügt (einschließlich der spezifischen Rasterdateien), die eine bessere Körnigkeit für 6 Pass, 8 Pass und 16 Pass bieten.
- **BUGFIX** Beim Importieren von MIMs, die mit einer früheren Version erstellt wurden, werden veraltete treiberspezifische Raster-Bitmaps jetzt durch die neuen Standardwerte ersetzt.

**Ricoh Ri 1000 / Ri 2000:** 

- **NEU** Es werden nun weitere Details mit den Druckdaten gesendet, um auf dem Druckerdisplay mehr Informationen über die Druckmodi des Auftrags anzuzeigen.
- **NEU** In der Medien- und in der Container-Vorschau werden nun die Umrisse der Platte angezeigt, wenn ein unterstütztes Medium ausgewählt wird. Dies erleichtert die korrekte Platzierung des Auftrags. Der Umriss wird angezeigt für Shoe Platens, Face Covering Platens, Hat Platens und Sleeve Platens.

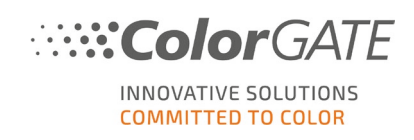

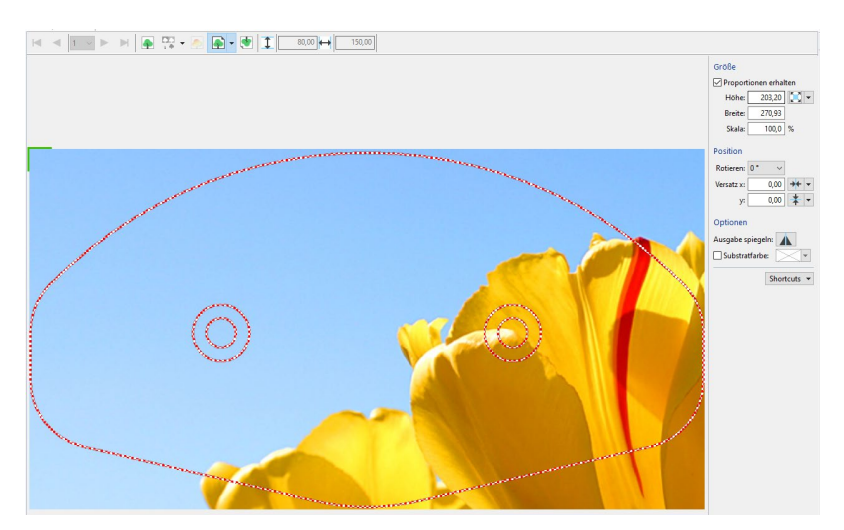

#### **Roland LEC-330 / LEC-540 / LEJ-640:**

• **BUGFIX** Wenn mehrere benutzerdefinierte Ebenen angegeben wurden und gleichzeitig kein Überdrucken verwendet wurde, führte dies zu einer falschen Anzahl von zu druckenden Ebenen.

#### **Roland LEC2-330 / LEC2-640:**

- **NEU** Es wurden ein neuer Farbmodus und ein Tintensatz für 2x Weiß hinzugefügt.
- **BUGFIX** Bei verschiedenen Druckmodi und Layer-Kombinationen waren die Einstellungen falsch.

#### **Roland VG2-540:**

• **BUGFIX** Im Printer Status Monitor wurde keine grüne Tinte angezeigt.

#### **SmartControl:**

• **BUGFIX** Monochrom und RGB wurden invertiert, sobald die Gradationskurven verändert wurden.

#### **swissQprint Karibu:**

• **NEU** Unter "Druckereigenschaften" > "Druckeranschluss" gibt es eine neue Funktion zum Importieren und Aktualisieren von SQPe-Dateien. Um die gewünschte SQPe-Datei von einem benutzerdefinierten Speicherort auszuwählen, ist ein neuer Dialog verfügbar.

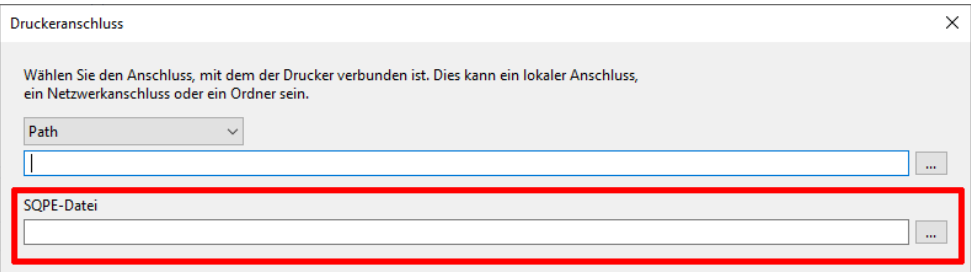

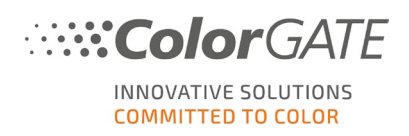

- **NEU** Wenn eine Spezialfarbe für eine Basisauflösung nicht verfügbar ist, wird sie nicht mehr im Abschnitt "Spezialfarbe" angezeigt.
- **NEU** Spezialfarben werden nun in der Liste der Auflösungen markiert, so dass leicht zu erkennen ist, für welche Auflösungen Spezialfarben verfügbar sind.
- **BUGFIX** Die Verarbeitung von Spezialfarben, Farbmodi und Druckmodi wurde überarbeitet.
- **BUGFIX** Es gab weitere allgemeine Korrekturen, z. B. für den doppelseitigen Druck.

Eine Liste aller Druckertreiber, die von ColorGATE unterstützt werden, finden Sie auf der [Website.](https://www.colorgate.com/de/service-support/ressourcen/unterstuetzte-geraete/drucker/)